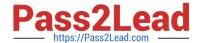

# CKAD<sup>Q&As</sup>

Certified Kubernetes Application Developer (CKAD) Program

# Pass Linux Foundation CKAD Exam with 100% Guarantee

Free Download Real Questions & Answers PDF and VCE file from:

https://www.pass2lead.com/ckad.html

100% Passing Guarantee 100% Money Back Assurance

Following Questions and Answers are all new published by Linux Foundation Official Exam Center

- Instant Download After Purchase
- 100% Money Back Guarantee
- 365 Days Free Update
- 800,000+ Satisfied Customers

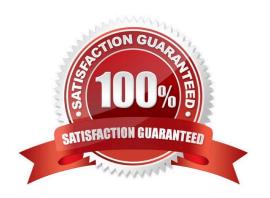

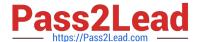

## **QUESTION 1**

#### **CORRECT TEXT**

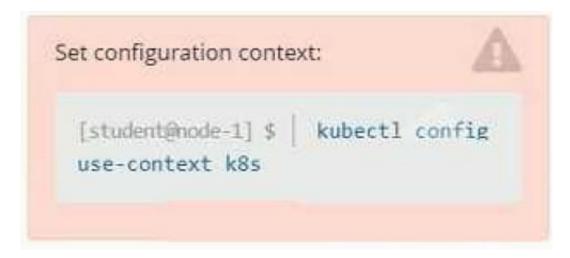

#### Context

It is always useful to look at the resources your applications are consuming in a cluster.

Task

From the pods running in namespace cpu-stress, write the name only of the pod that is consuming the most CPU to file /opt/KDOBG030l/pod.txt, which has already been created.

A. Please check explanations

B. Place Holder

Correct Answer: A

# **QUESTION 2**

**CORRECT TEXT** 

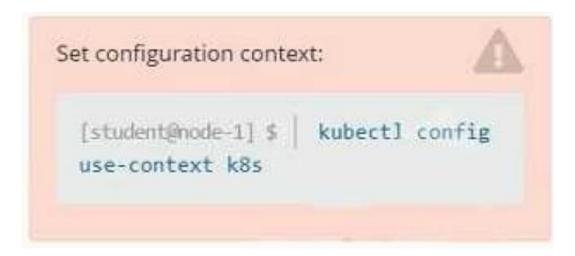

#### Context

You are tasked to create a ConfigMap and consume the ConfigMap in a pod using a volume mount.

Task

Please complete the following:

1.

Create a ConfigMap named another-config containing the key/value pair: key4/value3

2.

start a pod named nginx-configmap containing a single container using the nginx image, and mount the key you just created into the pod under directory /also/a/path

- A. Please check explanations
- B. Place Holder

Correct Answer: A

```
student@node-1:~$ kubectl create configmap another-config --frcm-literal=key4=value3
configmap/another-config created
student@node-1:~$ kubectl get configmap

NAME DAFA AGE
another-config 1 5s
student@node-1:~$ kubectl run nginx-configmap --image=nginx --dry-run=client -o yaml > ngin_configmap.yml
student@node-1:~$ vim ngin_configmap.yml ^C
student@node-1:~$ ww ngin_configmap.yml nginx_configmap.yml
student@node-1:~$ vim nginx_configmap.yml nginx_configmap.yml
```

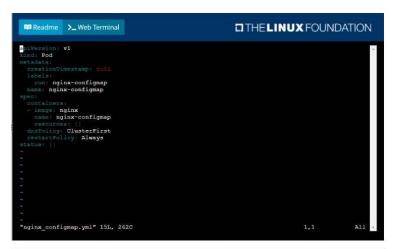

```
Readme >_Web Terminal

indication  
indication  
indication  
indication  
indication  
indication  
indication  
indication  
indication  
indication  
indication  
indication  
indication  
indication  
indication  
indication  
indication  
indication  
indication  
indication  
indication  
indication  
indication  
indication  
indication  
indication  
indication  
indication  
indication  
indication  
indication  
indication  
indication  
indication  
indication  
indication  
indication  
indication  
indication  
indication  
indication  
indication  
indication  
indication  
indication  
indication  
indication  
indication  
indication  
indication  
indication  
indication  
indication  
indication  
indication  
indication  
indication  
indication  
indication  
indication  
indication  
indication  
indication  
indication  
indication  
indication  
indication  
indication  
indication  
indication  
indication  
indication  
indication  
indication  
indication  
indication  
indication  
indication  
indication  
indication  
indication  
indication  
indication  
indication  
indication  
indication  
indication  
indication  
indication  
indication  
indication  
indication  
indication  
indication  
indication  
indication  
indication  
indication  
indication  
indication  
indication  
indication  
indication  
indication  
indication  
indication  
indication  
indication  
indication  
indication  
indication  
indication  
indication  
indication  
indication  
indication  
indication  
indication  
indication  
indication  
indication  
indication  
indication  
indication  
indication  
indication  
indication  
indication  
indication  
indication  
indication  
indication  
indication  
indication  
indication  
indication  
indication  
indication  
indication  
indication  
indication  
indication  
indication  
indication  
indication  
indication  
indication  
indication  
indication  
indication  
indication  
indication  
indication  
indication  
indication  
indicati
```

```
student@node-1:-$ kubectl create configmap another-config --from-literal=key4=value3
configmap/another-config created
student@node-1:-$ kubectl get configmap
NAME DATA AGE
another-config 1 5s
student@node-1:-$ kubectl run nginx-configmap --image=nginx --dry-run=client -o yaml > ngin_configmap.yml
student@node-1:-$ wim ngin_configmap.yml ^C
student@node-1:-$ ww ngin_configmap.yml nginx_configmap.yml
student@node-1:-$ wim nginx_configmap.yml
student@node-1:-$ wim nginx_configmap.yml
student@node-1:-$ wim nginx_configmap.yml
```

```
student@node-1:-$ kubectl run nginx-configmap --image=nginx --dry-run=client -o yaml > ngin_configmap.yml
igmap.yml
student@node-1:-$ win ngin_configmap.yml nginx_configmap.yml
student@node-1:-$ mv nginx_configmap.yml nginx_configmap.yml
student@node-1:-$ kubectl create f nginx_configmap.yml
student@node-1:-$ kubectl create f nginx_configmap.yml
Error: nunt specify one of -f and -k

error: unknown command "f nginx_configmap.yml"
See 'kubectl create -h' for help and examples
student@node-1:-$ kubectl create -f nginx_configmap.yml
error: error validating "nginx_configmap.yml": error validating data: ValidationError(Pod.spec.containers(1)): unknown field "mountPath" in io.88.api.core.vl.Container; if you choose to ignor
e these errors, turn validation off with --validate-false
student@node-1:-$ vin nginx_configmap.yml
```

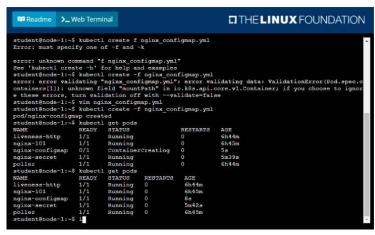

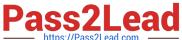

# **QUESTION 3**

## **CORRECT TEXT**

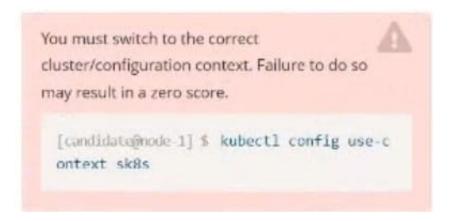

Task:

Key3: value1

Add an environment variable named BEST\_VARIABLE consuming the value of the secret key3.

A. Please check explanations

B. Place Holder

Correct Answer: A

2024 Latest pass2lead CKAD PDF and VCE dumps Download

```
candidate@node-1:~$ kubectl config use-context k8s

Switched to context "k8s".

candidate@node-1:~$ kubectl create secret generic app-secret -n default --from-literal=key3=value1

secret/app-secret created

candidate@node-1:~$ kubectl get secrets

NAME TYPE DATA AGE

app-secret Opaque 1 4s

candidate@node-1:~$ kubectl run nginx-secret -n default --image=nginx:stable --dry-run=client -o yaml> sec.yaml

candidate@node-1:~$ vim sec.yaml
```

```
File Edit View Terminal Tabs Help
apiVersion: vl
ind: Pod
netadata:
 creationTimestamp: null
  labels:
   run: nginx-secret
 name: nginx-secret
 namespace: default
spec:
 containers:

    image: nginx:stable

   name: nginx-secret
       - name: BEST_VARIABLE
         valueFrom
            secretKeyRef:
               name: app-secret
key: key3
```

#### **QUESTION 4**

**CORRECT TEXT** 

2024 Latest pass2lead CKAD PDF and VCE dumps Download

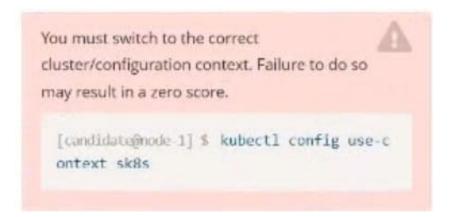

#### Context

You are asked to prepare a Canary deployment for testing a new application release.

#### Task:

A Service named krill-Service in the goshark namespace points to 5 pod created by the Deployment named current-krill-deployment

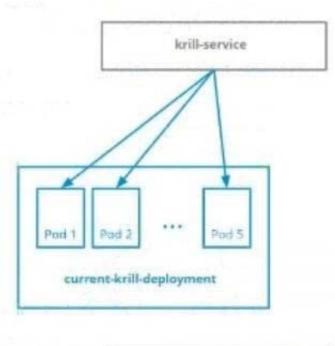

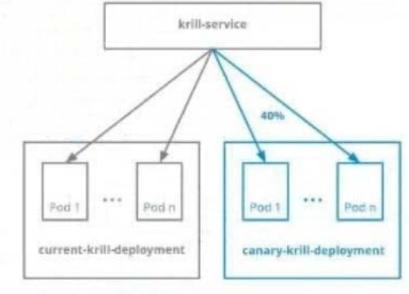

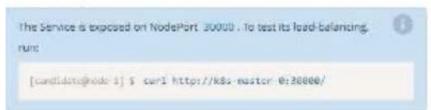

A. Please check explanations

B. Place Holder

Correct Answer: A

2024 Latest pass2lead CKAD PDF and VCE dumps Download

```
File Edit View Terminal Tabs Help
2022-09-24 11:43:52 (15.0 MB/s) - 'quota-pod.yaml' saved [90/90]
candidate@node-1:~/humane-stork$ vim quota-pod.yaml
candidate@node-1:~/humane-storkS kubectl create -f quota-pod.yaml
rescurcequota/pod-demo created
candidate@node-1:-/humane-stork5 kubectl get quota -n go
No resources found in go namespace.
candidate@node-1:~/humane-stork$ kubectl get quota -n goshawk
           AGE REQUEST
19s pods: 9/10
NAME
                                   LIMIT
pod-demo
candidate@node-1:-/humane-stork$ curl http://k8s-master-0:30000/
current-krill-deployment-fb7c7995c-kvtjr
app.kubernetes.io/name="current
app.kubernetes.io/part-of="krill"
pod-template-hash="fb7c7995c"candidate@node-1:-/humane-stork$ curl http://k8s-master-0:30000/
current-krill-deployment-fb7c7995c-4whfm
app.kubernetes.io/name="current"
app.kubernetes.io/part-of="krill"
pod-template-hash="fb7c7995c'candidate@node-1:~/humane-stork$ curl http://k8s-master-0:30000/
canary-krill-deployment-5f78fd4786-dfk7l
app.kubernetes.io/name="canary
app.kubernetes.io/part-of="krill"
pod-template-hash="5f78fd4786"candidate@node-1:-/humane-stork$ curl http://k8s-master-0:30000/
canary-krill-deployment-5f78fd4786-z5zrt
app.kubernetes.io/name="canary" app.kubernetes.io/part-of="krill" pod-template-hash="5f78fd4786"candidate@node-1:~/humane-stork$ curl http://k8s-master-0:30000/
canary-krill-deployment-5f78fd4786-2774b
app.kubernetes.io/name="canary"
app.kubernetes.io/part-of="krill"
pod-template-hash="5f78fd4786"candidate@node-1:~/humane-stork$ |
```

#### **QUESTION 5**

**CORRECT TEXT** 

2024 Latest pass2lead CKAD PDF and VCE dumps Download

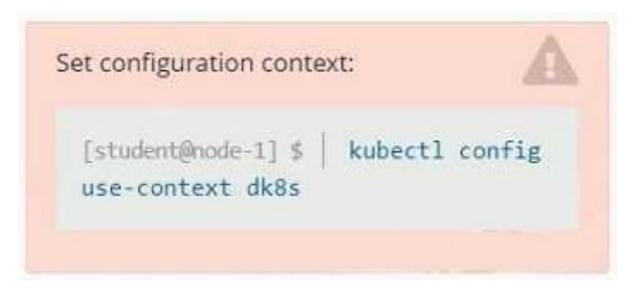

#### Context

A user has reported an application is unreachable due to a failing livenessProbe .

Task

Perform the following tasks:

Find the broken pod and store its name and namespace to /opt/KDOB00401/broken.txt in the format:

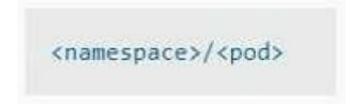

The output file has already been created

1.

Store the associated error events to a file /opt/KDOB00401/error.txt, The output file has already been created. You will need to use the -o wide output specifier with your command

2.

Fix the issue.

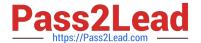

# The associated deployment could be running in any of the following namespaces:

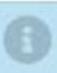

- qa
- test
- production
- alan

A. Please check explanations

B. Place Holder

Correct Answer: A

Create the Pod: kubectl create -f http://k8s.io/docs/tasks/configure-pod-container/exec-liveness.yaml Within 30 seconds, view the Pod events: kubectl describe pod liveness-exec The output indicates that no liveness probes have failed yet: FirstSeen LastSeen Count From SubobjectPath Type Reason Message ------ ---- ---------- 24s 24s 1 {default-scheduler } Normal Scheduled Successfully assigned liveness-exec to worker0 23s 23s 1 {kubelet worker0} spec.containers{liveness} Normal Pulling pulling image "gcr.io/google\_containers/busybox" 23s 23s 1 {kubelet worker0} spec.containers{liveness} Normal Pulled Successfully pulled image "gcr.io/google\_containers/busybox" 23s 23s 1 {kubelet worker0} spec.containers{liveness} Normal Created Created container with docker id 86849c15382e; Security:[seccomp=unconfined] 23s 23s 1 {kubelet worker0} spec.containers{liveness} Normal Started Started container with docker id 86849c15382e After 35 seconds, view the Pod events again: kubectl describe pod liveness-exec At the bottom of the output, there are messages indicating that the liveness probes have failed, and the containers have been killed and recreated. FirstSeen LastSeen Count From SubobjectPath Type Reason Message ------ 37s 37s 1 {default-scheduler } Normal Scheduled Successfully assigned liveness-exec to worker 36s 36s 1 {kubelet worker0} spec.containers{liveness} Normal Pulling pulling image "gcr.io/google\_containers/busybox" 36s 36s 1 {kubelet worker0} spec.containers{liveness} Normal Pulled Successfully pulled image "gcr.io/google\_containers/busybox" 36s 36s 1 {kubelet worker0} spec.containers{liveness} Normal Created Created container with docker id 86849c15382e; Security:[seccomp=unconfined] 36s 36s 1 {kubelet worker0} spec.containers{liveness} Normal Started Started container with docker id 86849c15382e 2s 2s 1 {kubelet worker0} spec.containers{liveness} Warning Unhealthy Liveness probe failed: cat: can\\'t open \\'/tmp/healthy\\': No such file or directory Wait another 30 seconds, and verify that the Container has been restarted: kubectl get pod liveness-exec The output shows that RESTARTS has been incremented: NAME READY STATUS RESTARTS AGE liveness-exec 1/1 Running 1 m

Latest CKAD Dumps

CKAD PDF Dumps

**CKAD Practice Test**